How to find the NHS Wales sign in screen from the generic OpenAthens page

- 1) Go to the right hand side of your screen
- Type in "NHS Wales" under Find your Institution

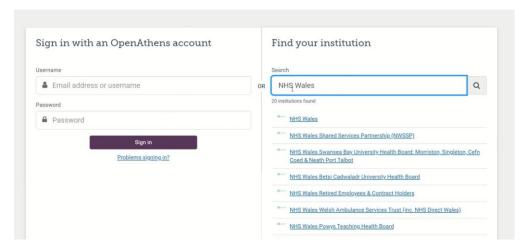

3) Select the first NHS Wales result – this will open up the correct log in screen you require

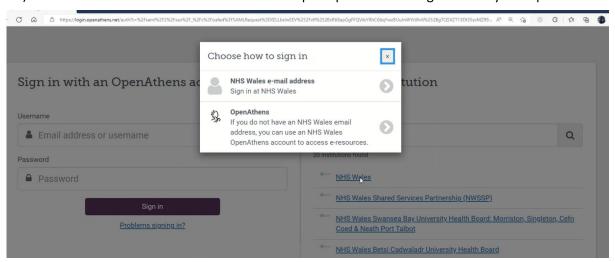

- 4) Choose from the appropriate options
  - a. NHS Wales email and password

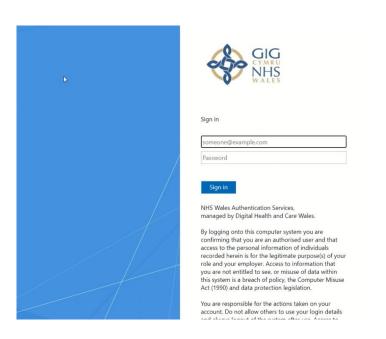

b. For all other authorised users – use your CYM-user name and password

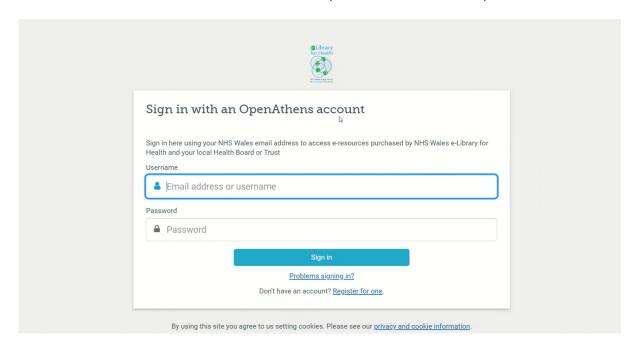

Email elibrary@wales.nhs.uk with any queries or concerns